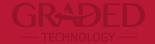

## PowerTeacher Pro Parent Portal

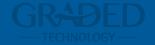

## Parents Log In

#### Parent Log In

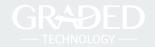

If you already have an account set up in the parent portal, use the follow the steps below:

- Access <a href="https://graded.powerschool.com">https://graded.powerschool.com</a>
- 2. Your Username is the email address you used to create your account as well as the password. (If you do not remember your password, you can move on to the next slide for further instructions.)

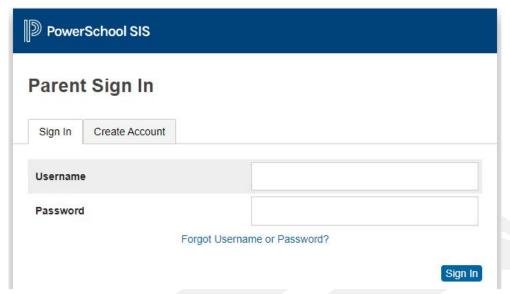

#### Parent Log In - Forgot Password

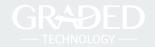

In case you already have an account but your password is either not working or you forgot it, click on the link **Forgot Username or Password**.

| PowerSchool SIS |                |             |              |      |         |
|-----------------|----------------|-------------|--------------|------|---------|
| Parent          | Sign In        |             |              |      |         |
| Sign In         | Create Account |             |              |      |         |
| Username        | •              |             |              |      |         |
| Password        |                |             |              |      |         |
|                 | - 1            | orgot Usern | ame or Passw | ord? | Sign In |

#### Parent Log In - Forgot Password

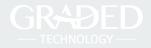

You will be redirected to the **Recover Account Sign In Information** page. Both your username and email address fields should be filled out with the email that you usually access the system.

You will get an email with information on how to reset your password.

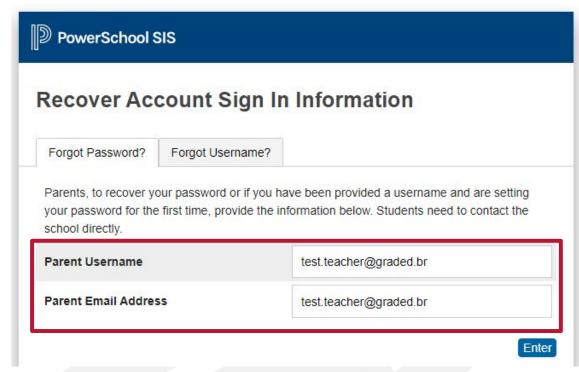

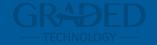

## Basics Parent Portal

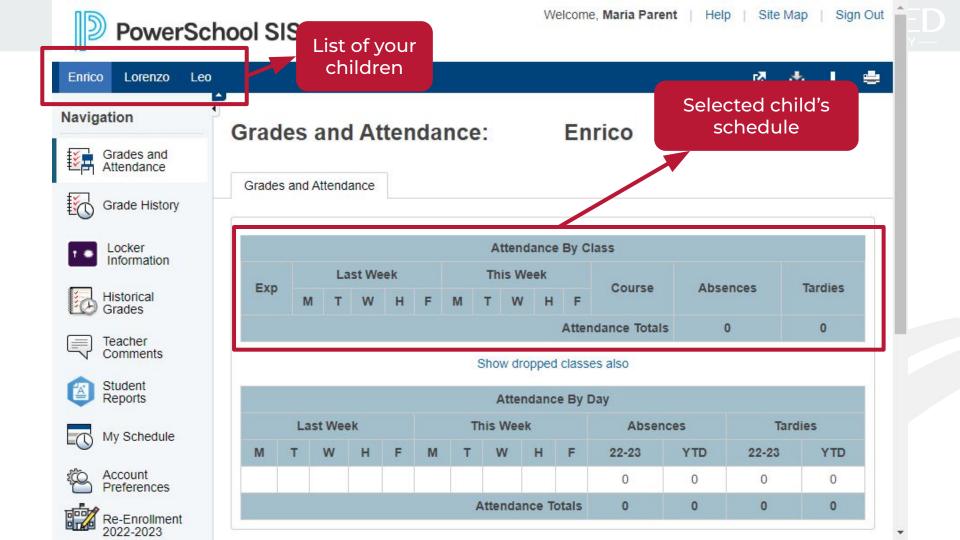

### **Parent Portal - Navigation Menu**

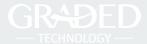

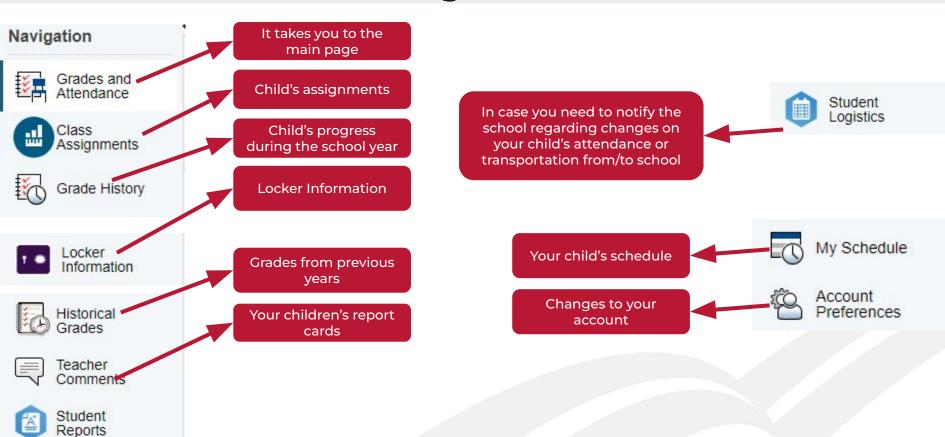

#### **Account Preferences - Profile Tab**

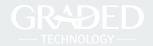

#### **Account Preferences - Profile**

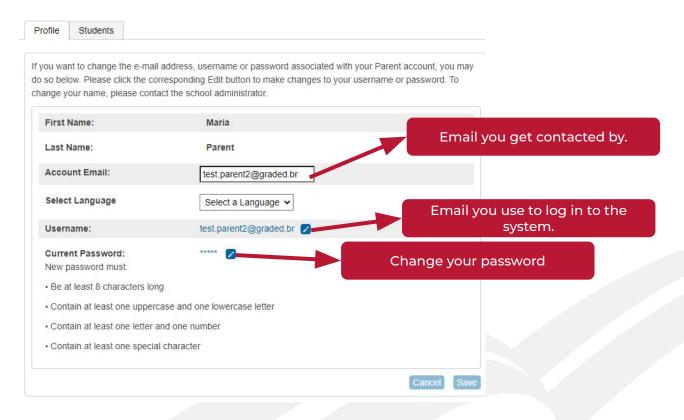

#### **Account Preferences - Students Tab**

please contact us by sending an email to helpdesk@graded.br

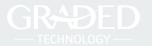

Cancel

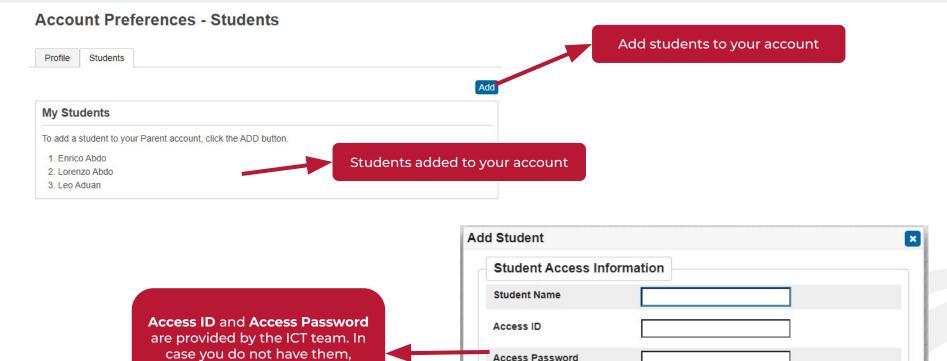

Relationship

-- Choose

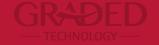

# In case you need further support, please contact helpdesk@graded.br